# **Настройка интеграции с замковой системой PocketKey**

### **Административная панель**

- Ранее создана услуга с типом «Платная зона», к ней прикреплены «Тарифы для услуги» (депозит/билеты)
- Создана точка обслуживания (валидатор), к точке обслуживания прикреплена услуга

#### Для настройки интеграции **необходимо:**

1. В разделе «Интеграции» создать новую интеграцию со следующими параметрами:

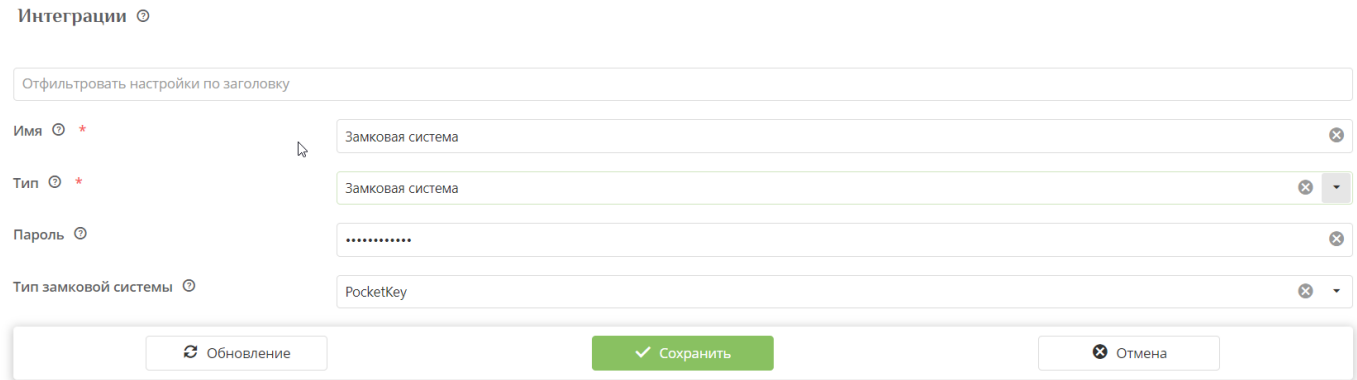

В поле «Пароль» вводится пароль, который берется из настроек замковой системы **каждого объекта**. (Длина пароля составляет 6 байт, то есть 12 символов в строке)

Пароль **для тестовой** настройки: 09cb595c8a0f

2. В разделе «Редактор сообщений турникета» отредактировать сообщения, которые будут выводиться на экран валидатора при запрете прохода (если шкафчик закрыт), **например**,

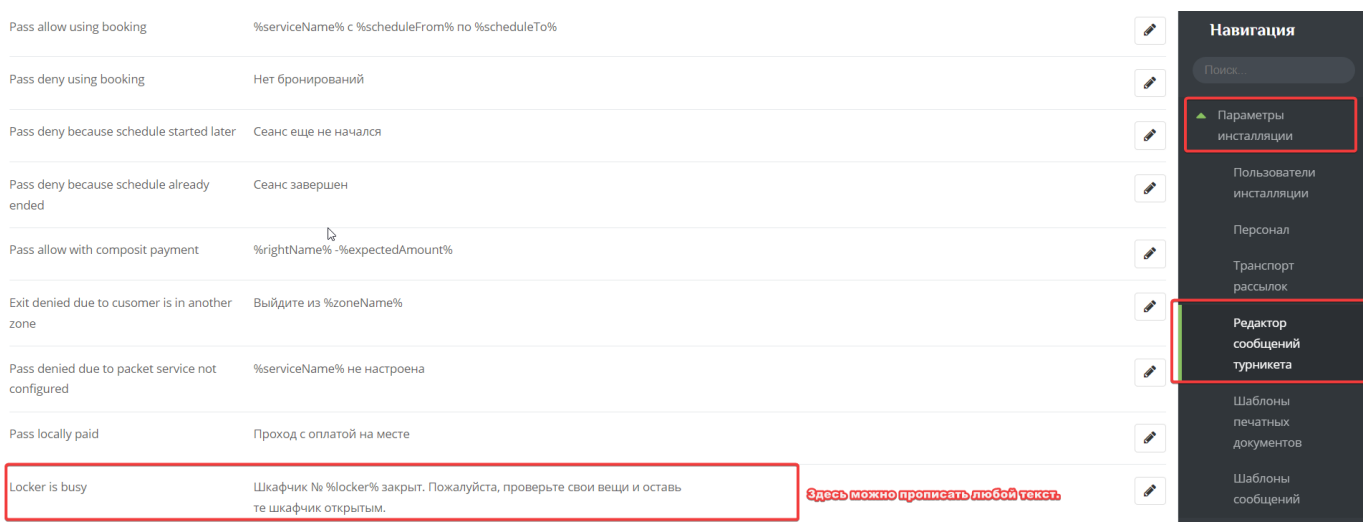

3. Чтобы осуществлялся контроль открытия шкафчика, необходимо настроить параметр

«Проверять освобождение шкафчиков» 1) в **услуге** и(или) 2) **точке обслуживания**.

## **1) Параметр "Проверять освобождение шкафчиков" в услуге**

- 1. Перейти в раздел «Услуги»
- 2. Выделить нужную услугу с типом «Платная зона»
- 3. Нажать на кнопку «Редактировать»

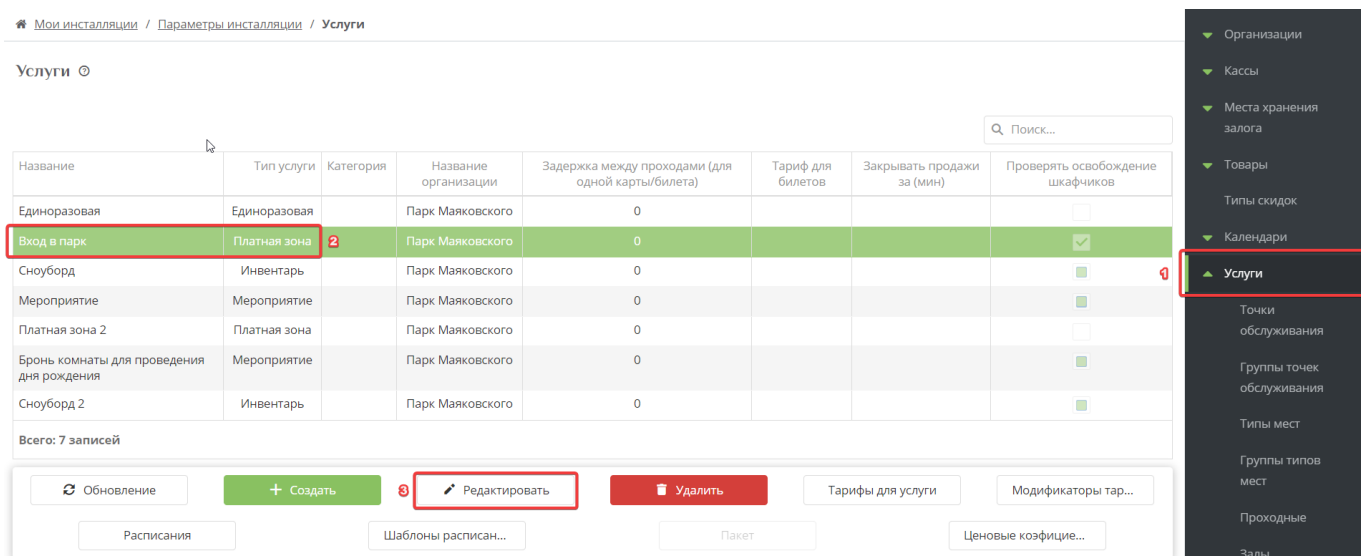

### 4. Поставить галочку в чекбоксе «Проверять освобождение шкафчиков»

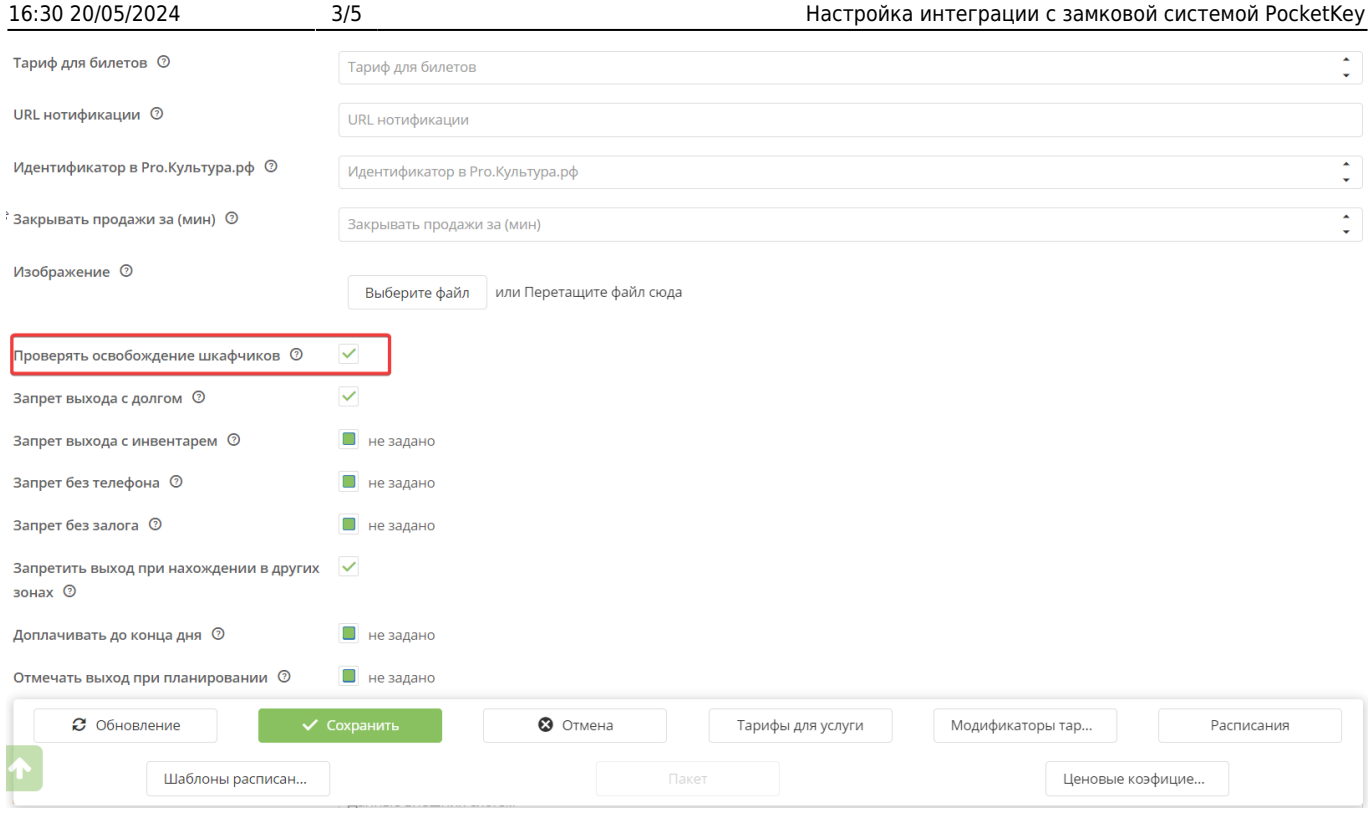

### 5. Сохранить.

### **2) Параметр «Проверять освобождение шкафчиков» в точке обслуживания**

- 1. Перейти в раздел «Точки обслуживания»
- 2. Выделить в списке нужную точку обслуживания
- 3. Нажать на кнопку «Редактировать»

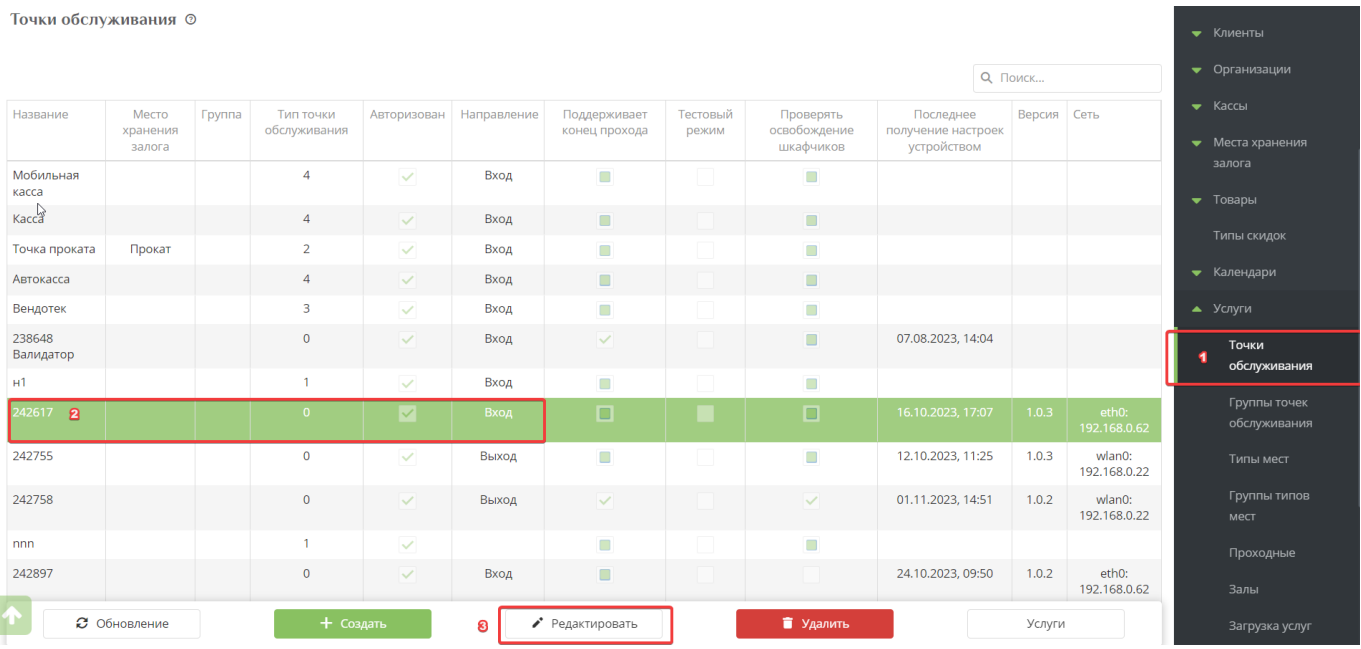

Last update: 06:26 30/11/2023 public:doc:admin:nastrojka\_integracii\_zamkovaja\_sistema\_pocket-key https://wiki.lime-it.ru/doku.php/public/doc/admin/nastrojka\_integracii\_zamkovaja\_sistema\_pocket-key

### 4. Поставить галочку в чекбоксе «Проверять освобождение шкафчиков»

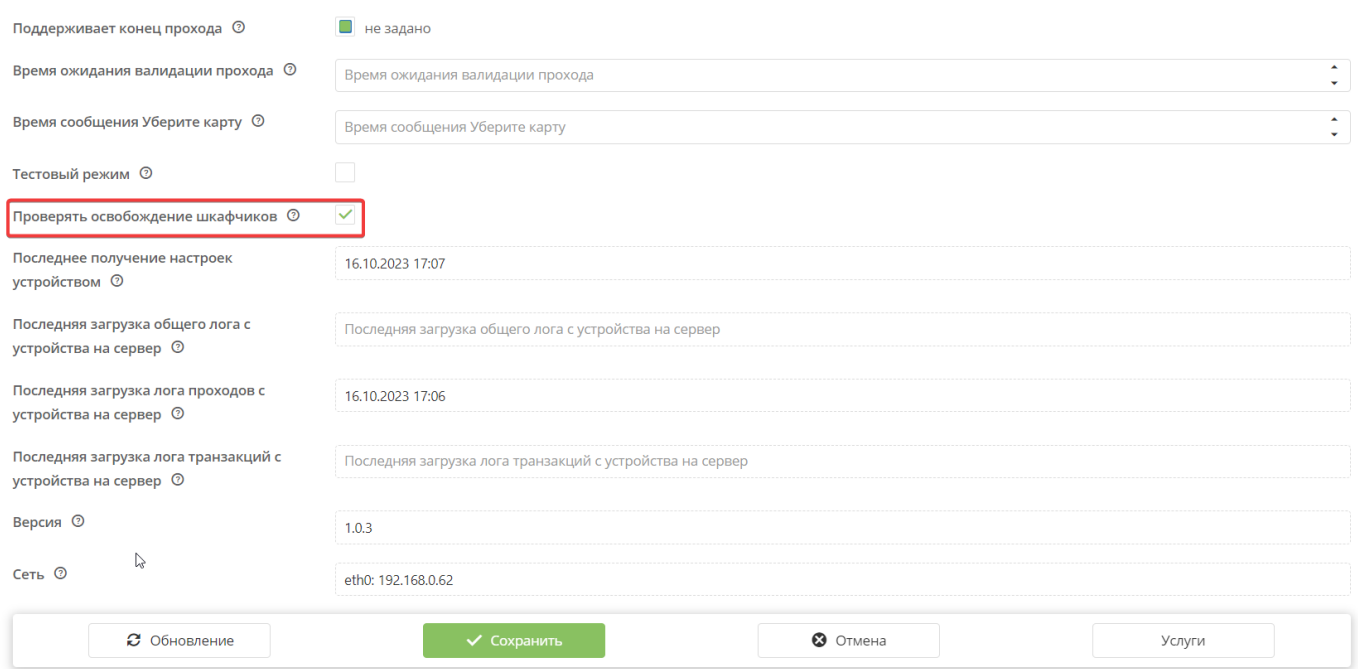

### 5. Сохранить

**ВАЖНО:** Параметр «Проверять освобождение шкафчиков» можно проставить только в услуге или наоборот только в точке обслуживания, а можно и в услуге, и в точке обслуживания. **Приоритет такой:** Галочка, проставленная в точке обслуживания приоритетнее, чем галочка в услуге.

#### **Сценарий работы замковой системы с Лаймом:**

- 1. Посетитель входит в платную зону (через валидатор и турникет)
- 2. Занимает шкафчик, прикладывает к нему браслет шкафчик закрывается.

3. Посетитель какое-то время находится на территории объекта, после чего возвращается к шкафчику, открывает его

4. Забирает вещи и оставляет шкафчик открытым

**НО**: Если посетитель при уходе закрыл шкафчик, то на выходе, после того как будет приложен браслет к валидатору, на экране появится сообщение "Шкафчик №5 закрыт. Пожалуйста, вернитесь и откройте его" (текст примерный, его можно редактировать)

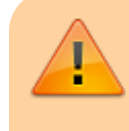

**ДОПОЛНЕНИЕ:** на период 30.11.23 интеграция с замковой системой реализована полностью только со

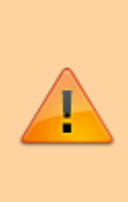

считывателем PROX, белые считки пока не доработаны. Например, при выходе через «Гашение долгов» на кассе выводится сообщение с ошибкой , если шкафчик закрыт, но белая считка «не видит» этой информации на браслете и выпускает из зоны.

### [Замковая система PocketKey](https://wiki.lime-it.ru/doku.php/en/public/doc/zamkovaja_sistema_pocketkey)

[public](https://wiki.lime-it.ru/doku.php/tag/public?do=showtag&tag=public), [doc](https://wiki.lime-it.ru/doku.php/tag/doc?do=showtag&tag=doc), [admin](https://wiki.lime-it.ru/doku.php/tag/admin?do=showtag&tag=admin)

From: <https://wiki.lime-it.ru/>-

Permanent link: **[https://wiki.lime-it.ru/doku.php/public/doc/admin/nastrojka\\_integracii\\_zamkovaja\\_sistema\\_pocket-key](https://wiki.lime-it.ru/doku.php/public/doc/admin/nastrojka_integracii_zamkovaja_sistema_pocket-key)**

Last update: **06:26 30/11/2023**

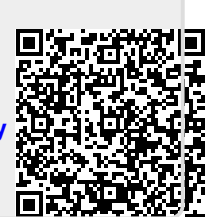